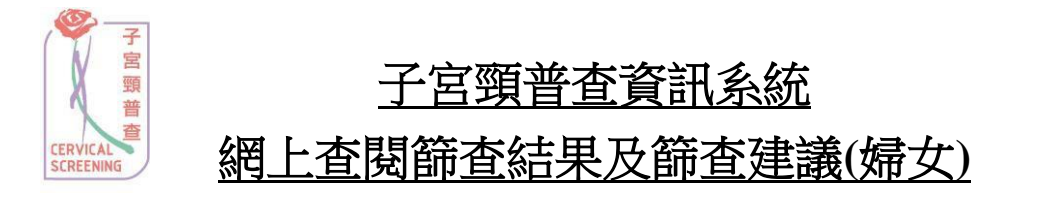

- 1. 登入子宮頸普查資訊系統網頁 [www.csis.gov.hk](http://www.csis.gov.hk/)。
- 2. 輸入自訂的「登入名稱」及「密碼」以登入子宮頸普查資訊系統。(如帳號尚 未啟動,請先透過啟用帳號來設定你的登入名稱及密碼。)

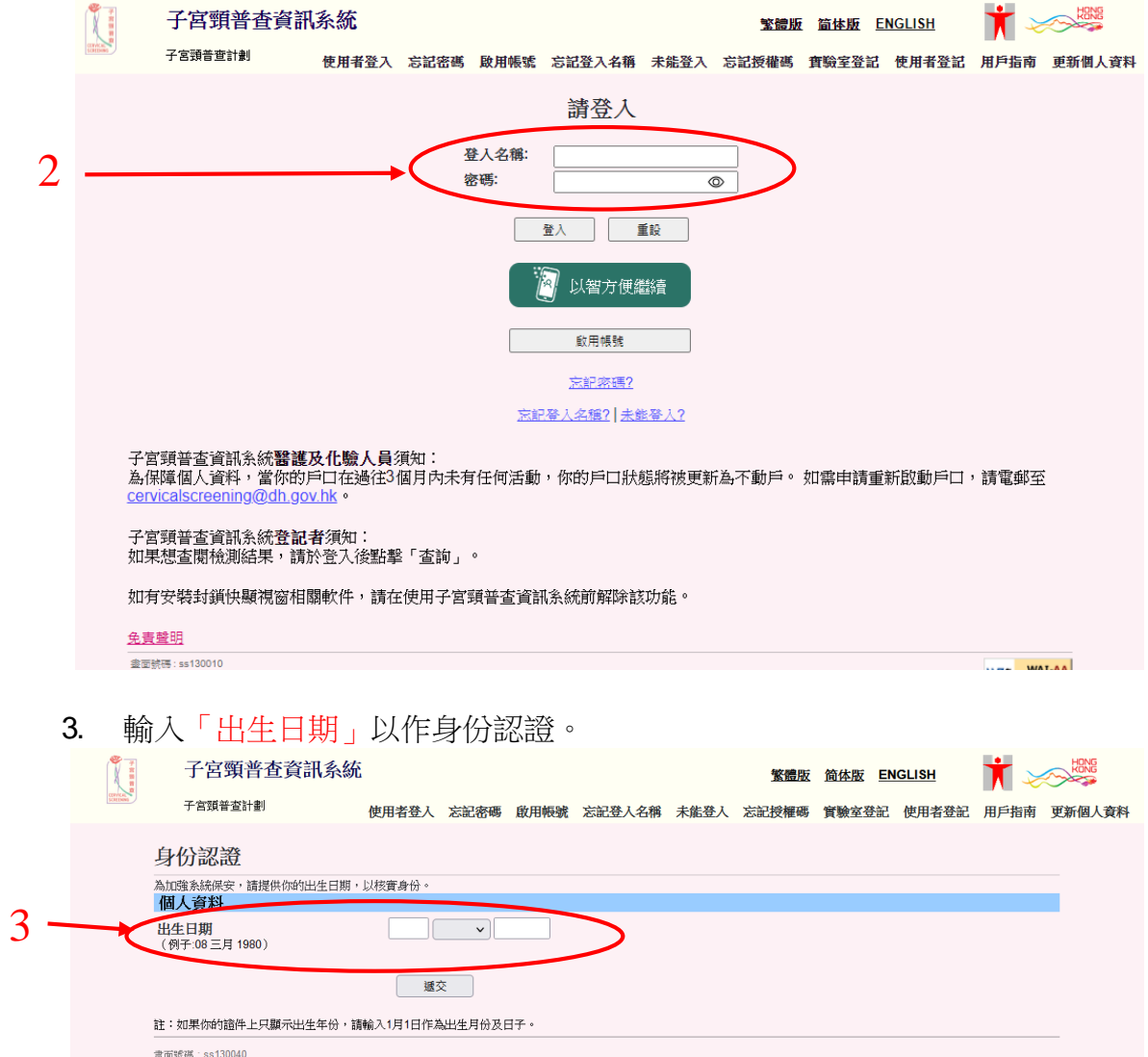

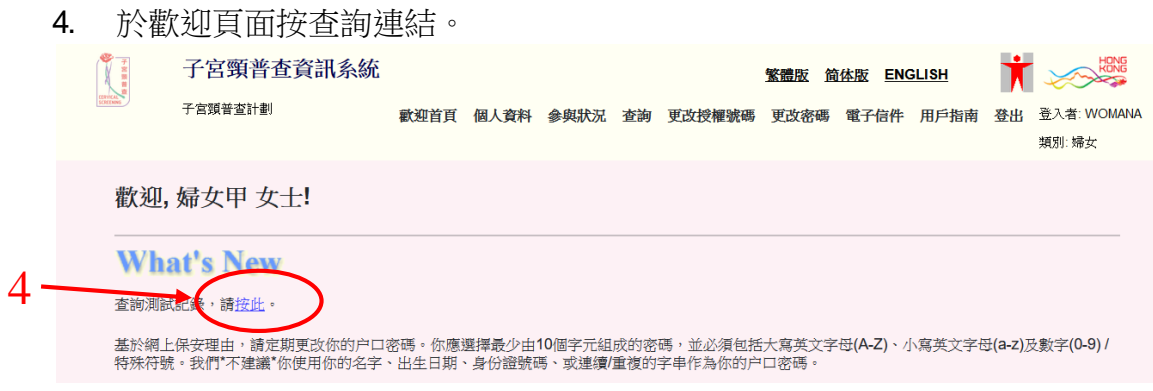

5. 資料包括個人資料、參與資料記錄、測試記錄、建議和轉介的資料會被顯示 出來。

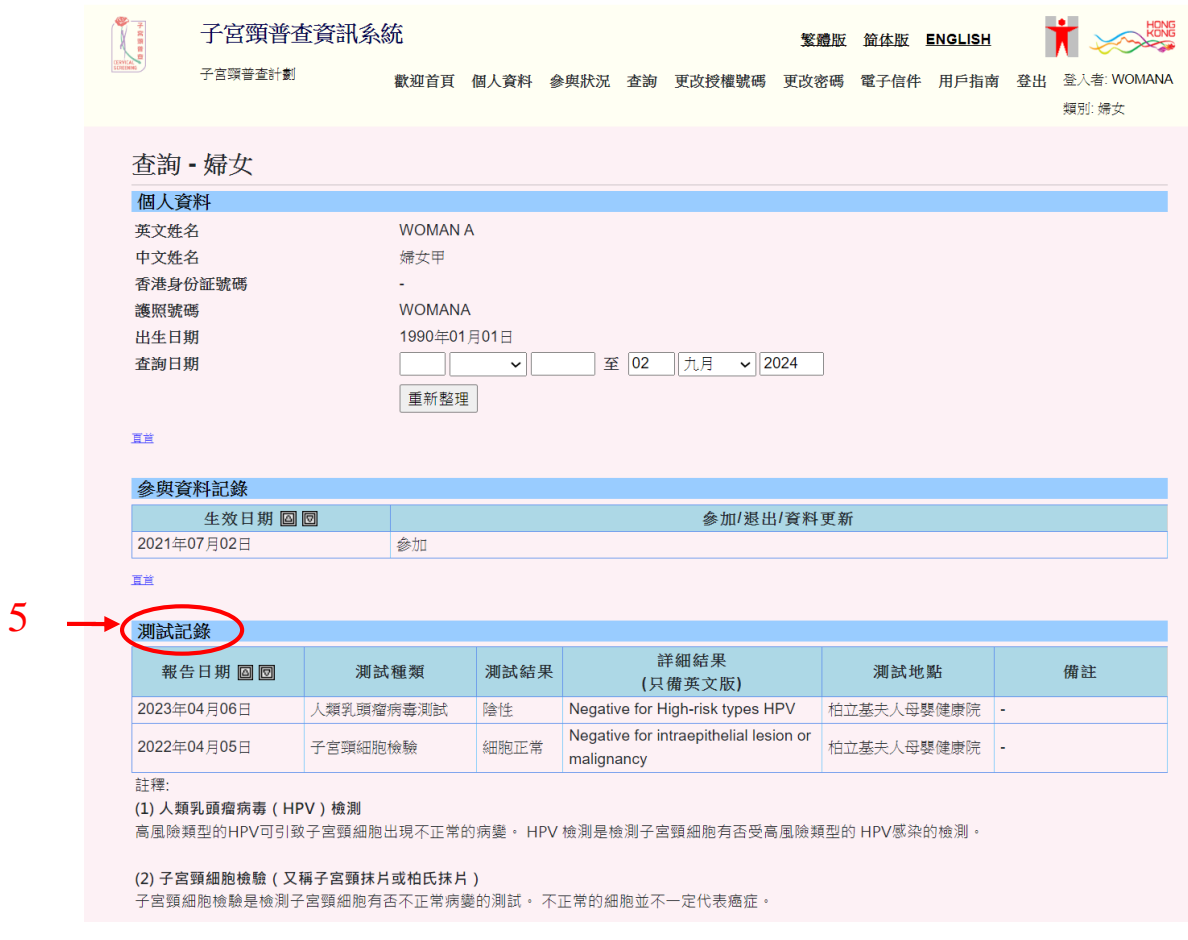

## 6. 於「建議」內可以查閲下次篩查的建議。

## 7. 按「列印本頁」以列印此頁。

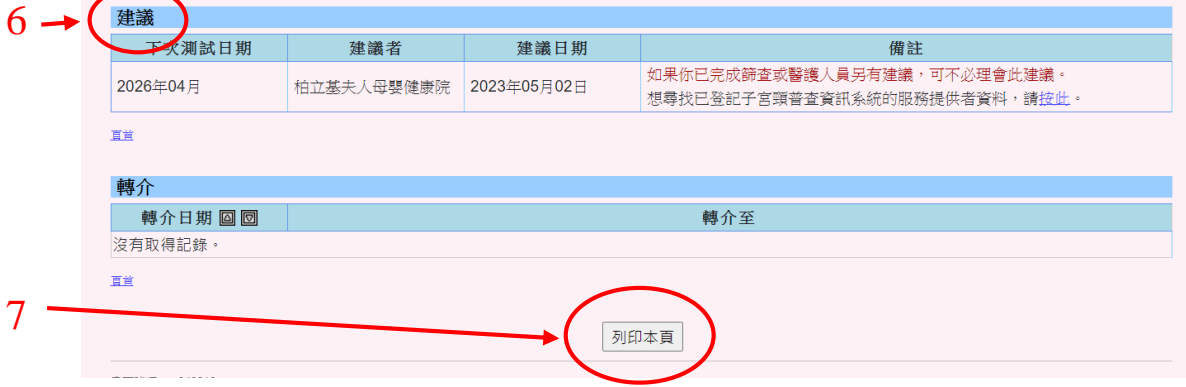